# **Инструкция по регистрации в ЭБС ЛАНЬ**

**Шаг 1.** Зайти в *[ЭБС «Лань»](http://e.lanbook.com/)* - **Войти** (см. верхний правый угол)

**Шаг 2.** Заполнить форму регистрации, поставить галочку согласия с условиями использования

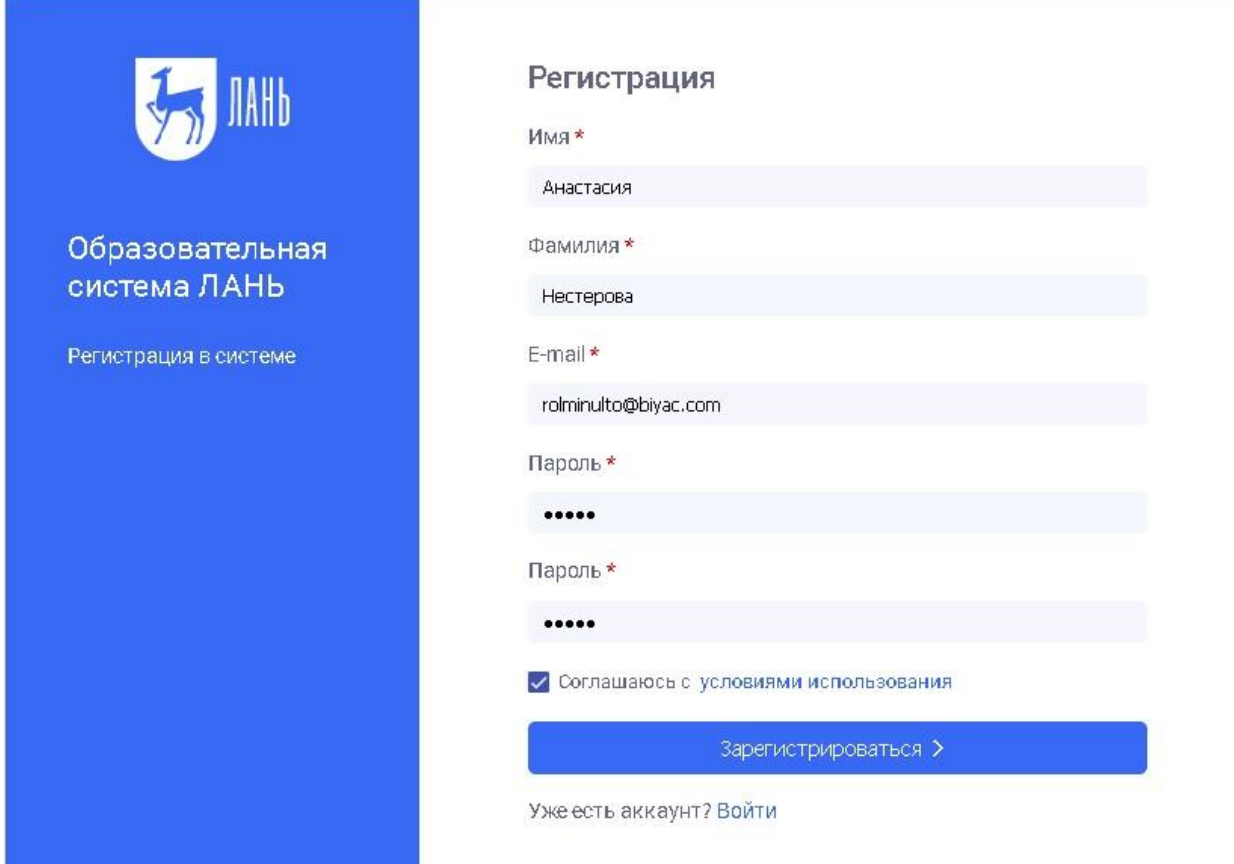

**Шаг 3.** Подтвердить email: нужно войти в свой почтовый ящик, найти письмо от [noreply@lanbook.ru](mailto:noreply@lanbook.ru) и перейти по ссылке из письма

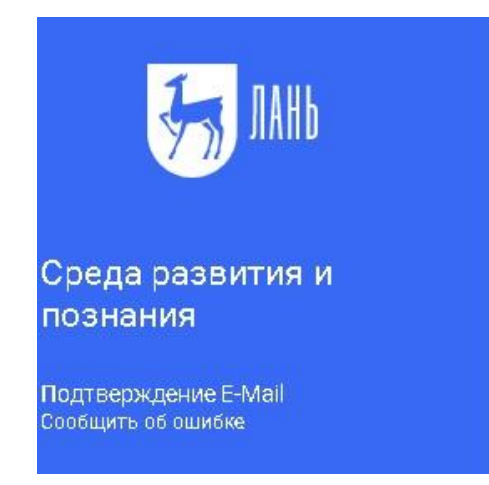

#### Почти закончили!

Мы отправили на электронную почту rolminulto@biyac.com письмо.

Внутри Вы найдете пароль и инструкцию, как закончить регистрацию.

Просто перейдите по ссылке для подтверждения E-Mail

Если через 5-10 минут Вы не увидите письма в почтовом ящике, пожалуйста проверьте папку "СПАМ", иногда наши письма попадают туда.

## Шаг 4. После перехода по ссылке из письма появится такое сообщение (см. ниже). Жмем «Далее»:

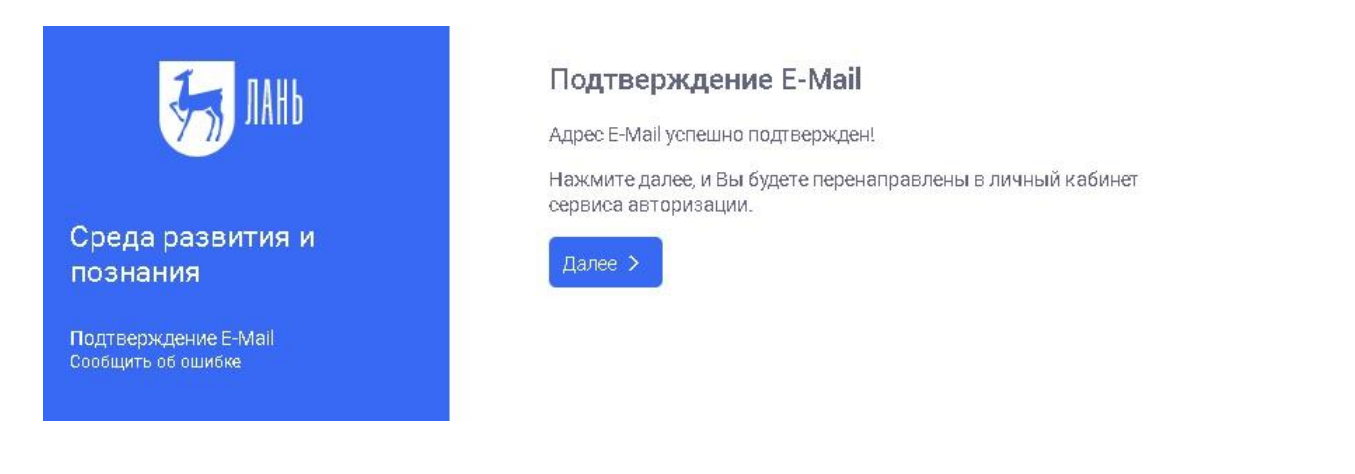

Шаг 5. Авторизуемся (нужно ввести свой email и пароль)

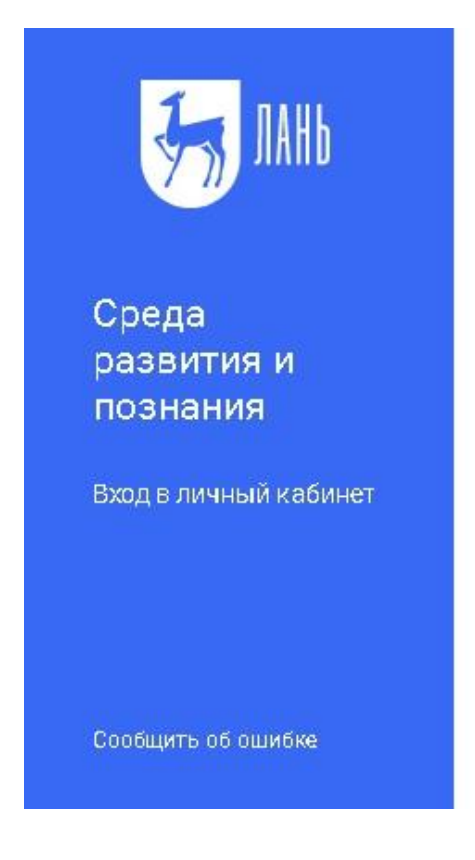

## Вход в личный кабинет

Логин или e-mail\*

rolminulto@biyac.com

Пароль \*

Забыли пароль?

.....

Войти >

Нет аккаунта? Зарегистрироваться

или войдите с помощью

W

**Шаг 6.** Выбираем свой статус и, если регистрация не с IP подписчика, то нужно выбрать организацию (Саровский физико-технический институт НИЯУ МИФИ). Если библиотека организации использует детализацию в отчетах, то пользователю еще нужно выбрать подразделение. Студенту нужно будет ввести сразу номер группы для студентов и сотрудников СарФТИ НИЯУ МИФИ этого делать не нужно.

## Регистрация в ЭБС

Для работы в ЭБС нам необходимо чуть больше информации о Вас. Пожалуйста, заполните поля ниже:

#### Пожалуйста, выберите Вашу организацию

Выбрать организацию

### Статус

Уточните Ваш статус в учебном заведении или организации:

○ Обучающийся Преподаватель

Сотрудник

Сохранить и продолжить

## **Шаг 7.** Регистрация завершена!

- Если пользователь регистрировался с подключенных к ЭБС IP-адресов организации (то есть в правом верхнем углу сайта ЭБС видно название организации Саровский физико-технический институт НИЯУ МИФИ), то регистрация теперь завершена.
- Если пользователь регистрировался удаленно и библиотека организации не использует автоподтверждение заявок от пользователей, то до подтверждения библиотекой заявки пользователь будет видеть в личном кабинете баннер «Вы на модерации …». Пользоваться подпиской организации (СарФТИ НИЯУ МИФИ) пользователь сможет сразу после подтверждения заявки организацией (пользователь получит уведомление по указанному в заявке email).

В случае каких-либо вопросов просим сотрудников библиотек обращаться к менеджерам ЭБС ЛАНЬ, а пользователи могут обращаться по адресу, указанному на сайте, [ebs@lanbook.ru](mailto:ebs@lanbook.ru) или отправлять сообщение об ошибке через форму сайта.